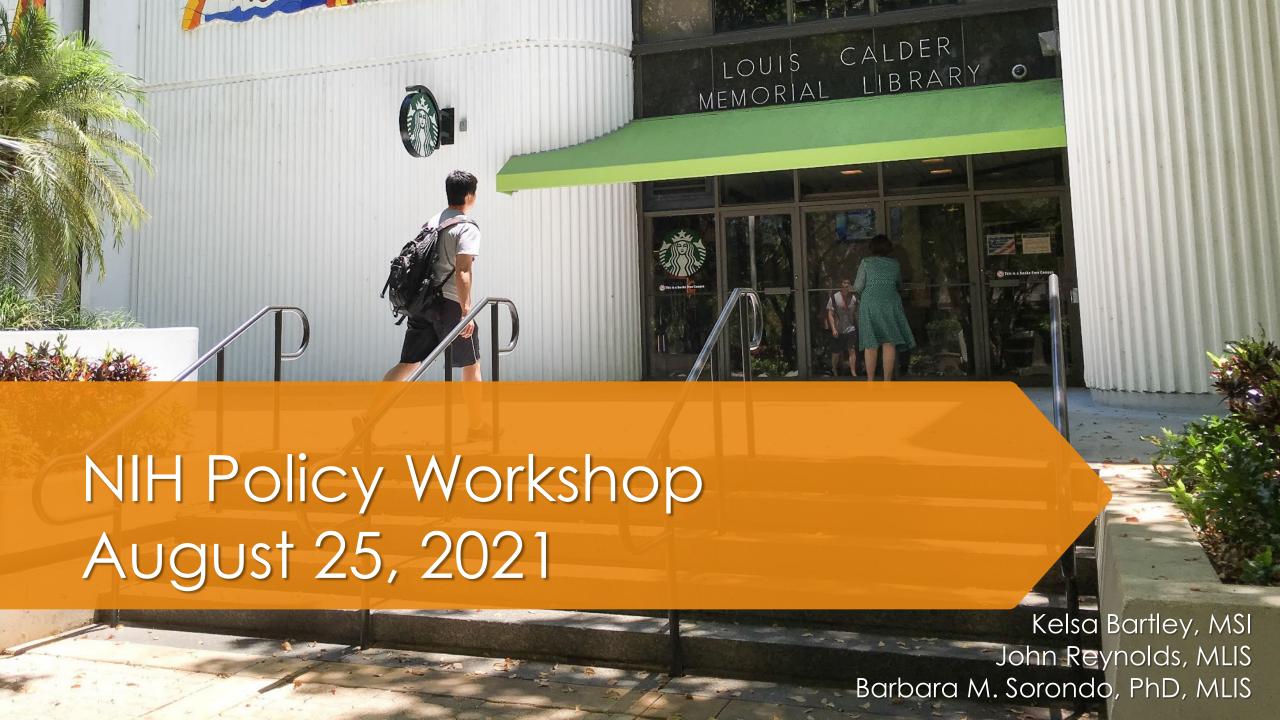

## **Session Overview**

- Intro to NIH Access Policy John Reynolds
  - What is the Public Access Policy, why it is required
- MyNCBI Kelsa Bartley
  - How it relates to the Public Access policy & links to PubMed
  - How to sign up for an account
  - Other Features

- PubMed Central Barbara Sorondo
  - How to submit manuscripts
- Putting It All Together John Reynolds

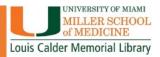

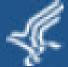

# U.S. Department of Health & Human Services

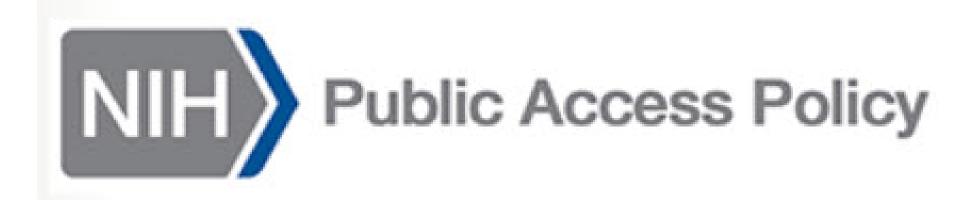

# Intro to NIH Access Policy

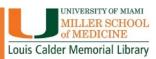

# What is the NIH public access policy?

...the National Institutes of Health ("NIH") shall require ... that all investigators funded by the NIH submit or have submitted for them to the National Library of Medicine's PubMed Central an electronic version of their final, peer-reviewed manuscripts upon acceptance for publication, to be made publicly available no later than 12 months after the official date of publication.

https://publicaccess.nih.gov/policy.htm

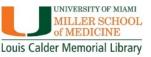

# What is the NIH public access policy?

## This applies to any manuscript that is:

- Peer-reviewed
- Accepted for publication in a journal
  - (generally a journal listed in the National Library of Medicine Catalog)
- Arises from:
  - any direct funding from an NIH grant or cooperative agreement, or
  - any direct funding from an NIH contract, or
  - any direct funding from the NIH Intramural Program, or
  - an NIH employee

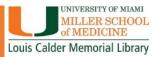

# What is the NIH public access policy?

In other words...

Results from publicly funded research

must be made available to the public.

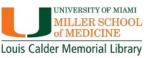

## Other funders besides NIH

- U.S. Department of Health and Human Services NIH, ACL, AHRQ, CDC, FDA, ASPR
- Others (U.S. and foreign)

Gates Foundation, Health Research Alliance, Alzheimer's Association, American Heart Association-American Stroke Association, Autism Science Foundation, Autism Speaks, Cancer Research Institute, Damon Runyon Cancer Research Foundation, Donahue Foundation, Doris Duke Charitable Foundation, Foundation Fighting Blindness, JDRF, LUNGevity Foundation, Lymphoma Research Foundation, Parkinson's Disease Foundation, Patient-Centered Outcomes Research Institute (PCORI), Susan G. Komen, The V Foundation for Cancer Research, Tuberous Sclerosis Alliance, Howard Hughes Medical Institute (HHMI), California Department of Public Health, Canadian Cancer Society, Canadian Institutes of Health Research (CIHR), HAL-Inserm, Natural Sciences and Engineering Research Council of Canada (NSERC), Social Sciences and Humanities Research Council of Canada (SSHRC), UK Research and Innovation (UKRI)

Consult your funding source for confirmation or details

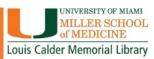

## **PubMed Central**

- A full text archive of journal articles on biomedical and life sciences
- Provided by the NIH's National Library of Medicine

### Articles from:

- Journals and publishers who want to make their open access content easier to find
- Digitization of historical literature for preservation and to increase access and
- Author Manuscript Deposit

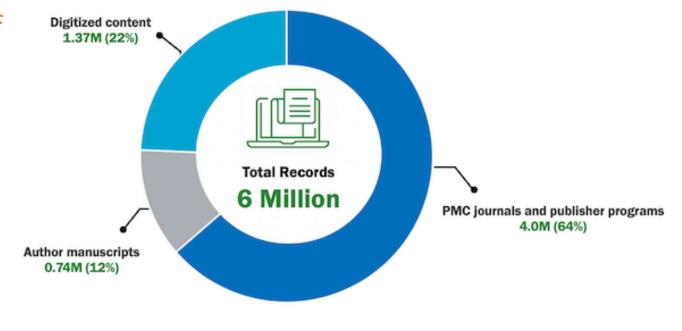

Source: PMC, March 2020

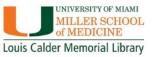

# PubMed Central vs PubMed

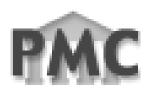

## **PubMed Central**

- Repository of Full Text of articles
- Open Access
- Publicly funded research
- Other content selected by the NLM
- NIH National Library of Medicine
- www.ncbi.nlm.nih.gov/pmc

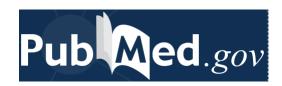

## **PubMed**

- Database of bibliographic records
  - Titles, abstracts, publishing info & metadata
- Free to search & use
- NIH National Library of Medicine
- Medline database plus PMC
- Has links to PMC
- <u>www.pubmed.gov</u>, <u>pubmed.ncbi.nlm.nih.gov</u>

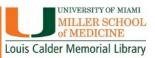

## PMCID or PMID?

### **PMCID**

- A unique identifier used for <u>articles</u> added to <u>PubMed Central</u>
- Usually in this format: PMC7832765
- Must be included in many grant reporting processes
- All articles with a PMCID have a PMID

## **PMID**

- A unique identifier used for <u>citations</u> added to <u>PubMed</u>
- Usually an eight-digit number:
   33521254 (older articles may have fewer)
- Automatically assigned
- Many citations only have a PMID

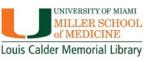

# What to know before submitting your funded manuscript to a journal

- Does the publication agreement allow the paper to be posted in PMC?
  - Read carefully
- What version of the paper will be made available?
  - Final published version or author's final peer reviewed manuscript?
- Is there a fee for publication?
  - Do you have funds from the grant or otherwise to pay the fee?
- When will it be available to the public?
  - Will there be an embargo?

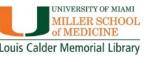

# What kind of manuscript?

## Final published article

- The journal's authoritative copy
  - With publishing edits, copyediting, style changes, issue page numbers, formatting, etc.
  - Also available on publisher's website and/or printed journal

## Final peer-reviewed manuscript

- The authors' final copy
  - All changes from peer review and editing review processes

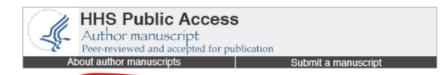

bc. Author manuscript, vailable in PMC 2021 Jul 19 Published in final edited rom

J Int Neuropsychol Soc. 2021 Jul; 27(6): 637–647. doi: 10.1017/S135561772000096X

PMCID: PMC8289119 NIHMSID: NIHMS1621983

PMID: 34261556

Evidence Lacking for Cannabis Users Slacking: A Longitudinal Analysis of Escalating Cannabis Use and Motivation among **Adolescents** 

lleana Pacheco-Colón, Samuel W. Hawes, Jacqueline C. Duperrouzel, and Raul Gonzalez

▶ Author information ▶ Copyright and License information Disclaimer

# What's an embargo?

- An embargo is a delay in making an article freely available.
- They can be part of individual journal or publisher agreements.
- Availability dates are listed in PMC and PubMed records.
- To get an article before an embargo date requires a subscription or payment:
  - A library subscription
  - An individual subscription
  - Purchase of an individual article or issue

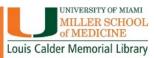

# Any questions about: NIH Policy?

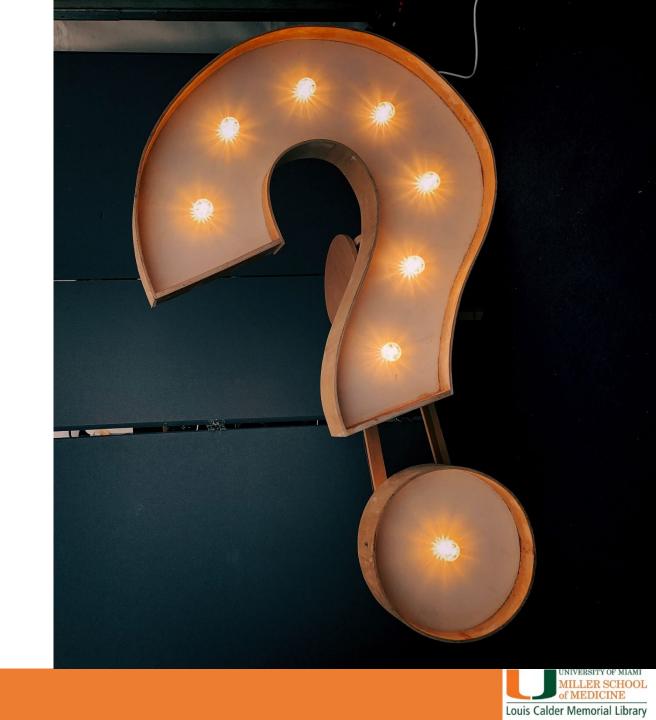

MyNCBI: What is it and why use it?

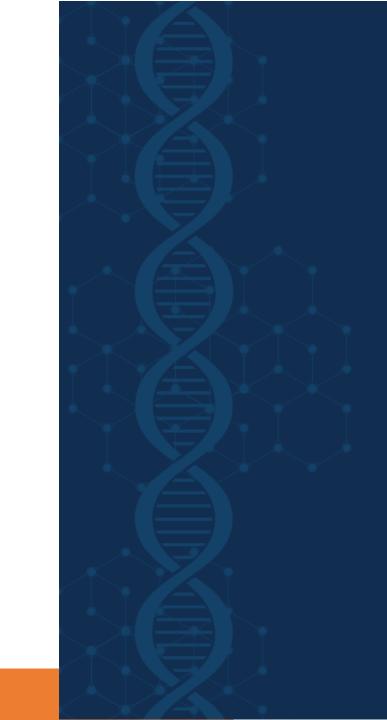

# What is MyNCBI

A tool that retains user information and database preferences to provide customized services for a number of NCBI databases, including PubMed.

## Allows you to:

- save searches
- select display formats
- filtering options
- set up automatic searches that are sent by e-mail

My NCBI includes other features that help you save your citations and manage peer reviewed article compliance with the NIH Public Access Policy (My Bibliography), create online professional profiles (SciENcv), highlight search terms, and set up Outside Tool preferences for PubMed.

## **MyNCBI Help Manual**

- https://www.ncbi.nlm.nih.gov/books/NBK3843/
- https://www.ncbi.nlm.nih.gov/books/NBK3842/#MyNCBI.What\_Is\_My\_NCBI

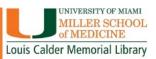

#### E-Databases

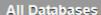

AccessMedicine

Bates Visual Guide with

OSCES

BrowZine

CINAHL

ClinicalKey

Cochrane Library

Covidence

DynaMed

**EMBASE** 

EndNote

**HSTalks** 

Isabel

Joanna Briggs Institute (JBI)

Journal Citation Reports

Mango Languages

MedPix

Mendeley Institution Edition

Micromedex

Natural Medicines

**NEJM Resident 360** 

**Procedures Consult** 

**PsychiatryOnline** 

**PsycINFO** 

PubMed

Pure Experts

## Breast Cancer Survivorship: Where Are We Today?

Patricia A Ganz 1, Pamela J Goodwin

Affiliations + expand

PMID: 26059925 DOI: 10.1007/978-3-319-16366-6 1

#### **Abstract**

Breast cancer is the most common cancer in women, and survivors with this diagnosis account for almost one fourth of the over 14 million cancer survivors in the US. After several decades of basic and clinical trials research, we have learned much about the heterogeneity of breast cancer and have evolved a complex and multidisciplinary treatment approach to the disease. Increasingly, we are paying attention to the long term and late effects of breast cancer treatment, and this is largely the subject of this volume. In this chapter, the authors introduce the topic of breast cancer survivorship and highlight the organization and content of this volume, briefly describing the contents of the subsequent chapters.

PubMed from the dropdown menu to get Full Text links

Log into

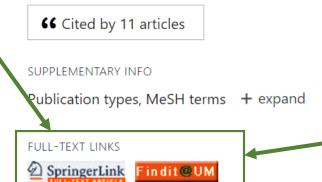

Find It at UM Link to articles in uSearch UML catalog

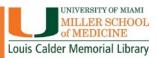

Observational Study > Medicine (Baltimore). 2021 Jul 16;100(28):e26631.

doi: 10.1097/MD.0000000000026631.

Cardiovascular disease and prevention among people living with HIV in South Florida

Fahim Pyarali 1, Roumen Iordanov 2, Bertrand Ebner 1, Jelani Grant 1, Louis Vincent 1, Alexander Toirac <sup>1</sup>, Tahir Haque <sup>1</sup>, Gerardo Zablah <sup>1</sup>, Kunal Kapoor <sup>1</sup>, Alexis Powell <sup>3</sup>, Catherine Boulanger <sup>3</sup>, Barry Hurwitz <sup>4</sup>, Maria Alcaide <sup>3</sup>, Claudia Martinez <sup>5</sup>

Affiliations - collapse

#### Affiliations

- 1 Department of Medicine, University of Miami Miller School of Medicine, Miami, FL.
- 2 Department of Infectious Diseases, Baylor College of Medicine, Houston, TX.
- 3 Department of Infectious Diseases.
- 4 Department of Psychology.
- 5 Department of Cardiology, University of Miami Miller School of Medicine, Miami, FL.

PMID: 34260554 PMCID: PMC8284739 DOI: 10.1097/MD.0000000000026631

Free PMC article

#### **Grant support**

P30 AI073961/AI/NIAID NIH HHS/United States P30Al073961/Miami Center for AIDS Research

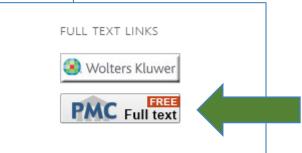

Setting Up Your NCBI Account

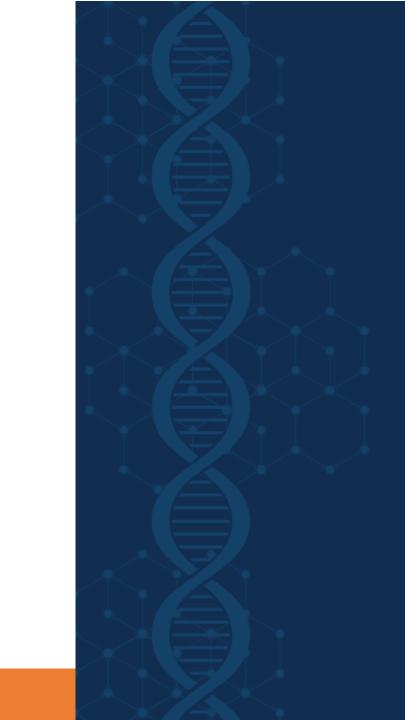

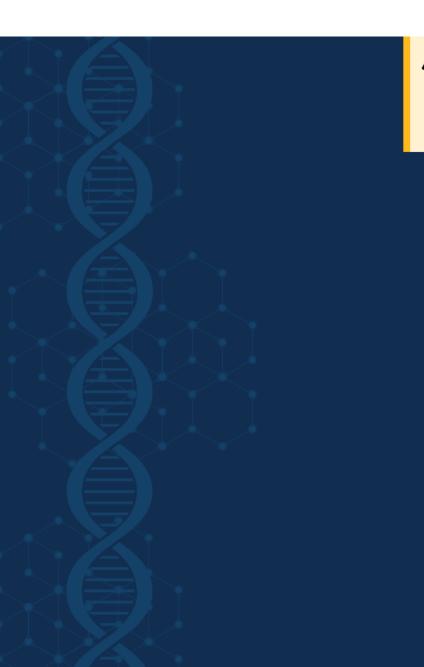

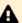

#### **Login Update Warning**

The ability to create usernames and passwords has been disabled, but don't worry! You can still create an account using one of our 3rd party sign-in options. For more information about our transition to 3rd party sign-in, read the <a href="NCBI Insights blog post">NCBI Insights blog post</a> or visit the <a href="FAQ page">FAQ page</a>.

## Log in

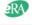

**eRA Commons** 

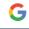

Google Account

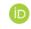

ORCID

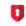

Login.gov

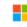

Microsoft

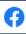

Facebook

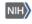

**NIH Account** 

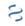

NCBI Account

more login options

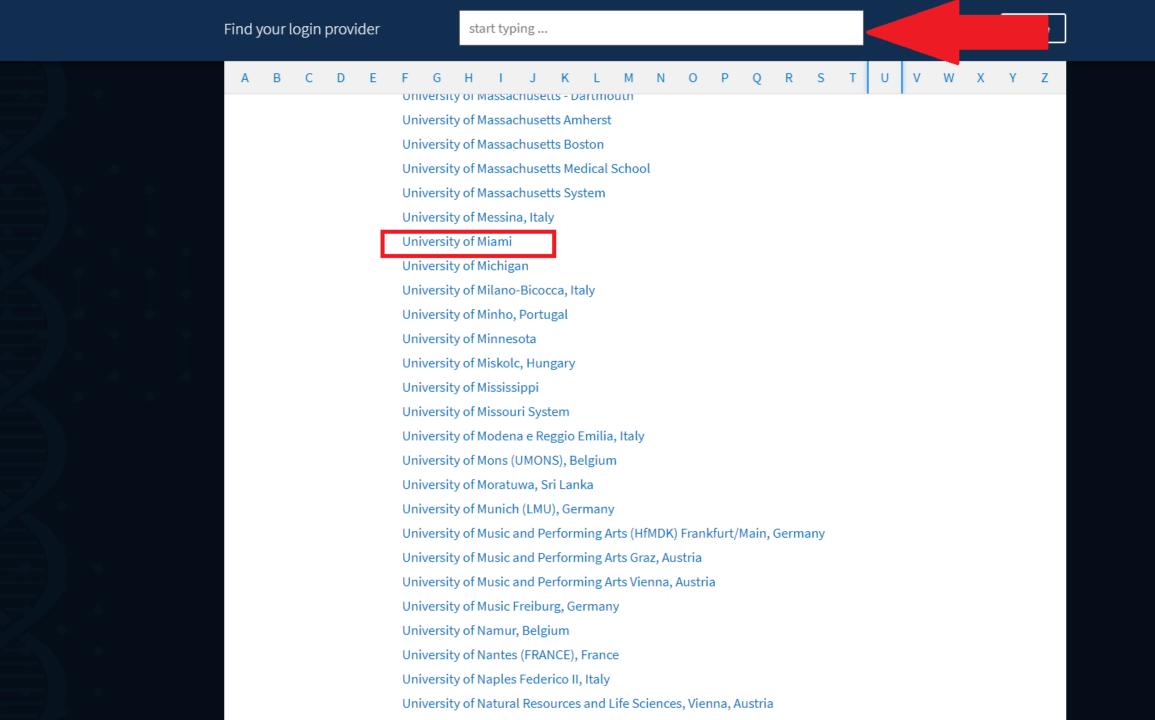

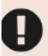

### **COVID-19 Information**

Public health information (CDC) | Research information (NIH) | SARS-CoV-2 data (NCBI) | Prevention and treatment information (HHS) | Español

NCBI » Link login to an NCBI account

#### Signed in to NCBI via a Partner Organization

Congratulations, you have successfully signed in to NCBI via a partner sign in route. You now have the option to create a new NCBI account based on this sign existing NCBI account you may already have.

Please choose one of the following options:

© Create a new NCBI account

k.bartley@med.miami.edu

Link to an existing NCBI account

Continue

# MyNCBI Features

- Save searches
- Create collections
- Set-up alerts
- Customize your settings
- Create a bibliography
- Link bibliography with researcher profile

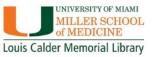

# MyNCBI Features Page

S NCBI Resources ☑ How To ☑ znemeth My NCBI Sign Out

#### **My NCBI**

Customize this page | NCBI Site Preferences | Video Overview | Help

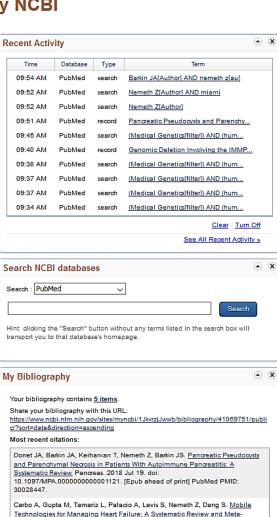

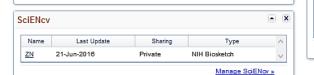

Manage My Bibliography »

analysis. Telemed J E Health. 2018 Apr 2. doi: 10.1089/tmj.2017.0269. [Epub

Barkin JA, Nemeth Z, Saluja AK, Barkin JS. Cannabis-Induced Acute Pancreatitis:

A Systematic Review. Pancreas. 2017 Sep;46(8):1035-1038. doi:

10.1097/MPA.0000000000000873. Review. PubMed PMID: 28796137.

ahead of print] PubMed PMID: 29608430.

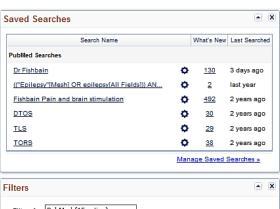

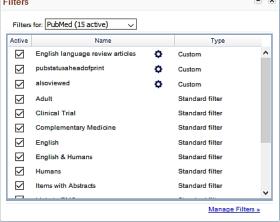

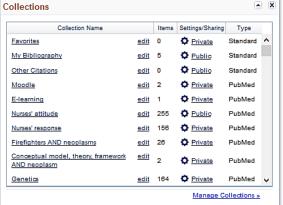

# **Creating Search Alerts**

Meta-Analysis

| Pub Med.gov                                                         | tional therapy"[tiab] OR physiotherapy[tiab] OR "Physical Therapy Modi X Search  Advanced Create alert Create RSS User Guide                                                                                                    |
|---------------------------------------------------------------------|----------------------------------------------------------------------------------------------------|
|                                                                     | Save Email Send to Sorted by: Best match Display options                                                                                                    |
| MY NCBI FILTERS 🚨                                                   | 121 results                                                                                                    |
| RESULTS BY YEAR  1975  2020                                         | Clinical biopsychosocial physiotherapy assessment of patients with chronic pain:  The first step in pain neuroscience education.  Wijma AJ, van Wilgen CP, Meeus M, Nijs J.  Physiother Theory Pract. 2016 Jul;32(5):368-84. doi: 10.1080/09593985.2016.1194651. Epub 2016 Jun 28.  Share  PMID: 27351769 Review.  Pain neuroscience education (PNE) is increasingly used as part of a physical therapy treatment in patients with chronic painThe purpose of this article is to describe the use of the Pain - Somatic factors - Cognitive factors - Emotional factors |
| Abstract Free full text Full text ARTICLE ATTRIBUTE Associated data | Diagnosis and classification of chronic low back pain disorders: maladaptive movement and motor control impairments as underlying mechanism.  O'Sullivan P.  Man Ther. 2005 Nov;10(4):242-55. doi: 10.1016/j.math.2005.07.001. Epub 2005 Sep 9.  PMID: 16154380 Review.  However the presence and dominance of the patho-anatomical, physical, neuro-physiological, psychological and social factors that can influence the disorder is different for each individualFor this group, physiotherapy interventions that are specif                                        |
| ARTICLE TYPE  Books and Documents Clinical Trial                    | Factors associated with access to physical rehabilitation for victims of traffic accidents.  Sousa KM, Oliveira WIF, Alves EA, Gama ZADS.  Bey Saude Publica, 2017 Jun 22-51-54, doi: 10.1590/51518-8787.2017051006429  Backto                                                                                                    |

#### Your saved search

| Tour saved scaren        |                                              |      |
|--------------------------|----------------------------------------------|------|
| Name of saved search:    | (                                            |      |
| Search terms:            | ("Social Determinants<br>of Health"[Mesh] OR | ^ Y  |
|                          | Test search t                                | term |
| Would you like email upd | ates of new search results?                  |      |
| Email: znemeth@m         | ned.miami.edu (change)                       |      |
| Frequency:               | Monthly                                      | •    |
| Which day?               | The first Sunday                             | •    |
| Report format            | Summary                                      | •    |
| Send at most             | 5 items                                      | •    |
| Send even when the       | re aren't any new results                    |      |
| Optional text in email:  |                                              | .::  |
|                          |                                              |      |

Cancel

# MyNCBI Customize Settings: Home Page

| S NCBI   | Resources 🗹 How To                                      |                                                                                                    | <u>ign Out</u> |
|----------|---------------------------------------------------------|----------------------------------------------------------------------------------------------------|----------------|
| My NCBI  | » Customize homep                                       | page                                                                                                    |                |
|          | d items will appear on you<br>ked items will not appear | ur My NCBI homepage. on your My NCBI homepage.                                                                                                    |                |
| Acti     | ive                                                     |                                                                                                    |                |
|          | My Bibliography                                         | A special collection of your publications, papers, and citations. You can:  Set up and manage your bibliography  Create a second bibliography of other citations  Use the bibliography for grant reporting                                                                                   |                |
| ✓        | Recent Activity                                         | A record of your searches and record views within NCBI databases while you are signed into My NCBI. You can:  Find and rerun searches  Find and go to records you've looked at before  Turn Recent Activity on or off                                                                        |                |
| ✓        | Collections                                             | Use Collections to save search results indefinitely. You can:  Save records from different searches in one collection  Create multiple collections based on your interests  Share your collections with others                                                                               |                |
| •        | Saved Searches                                          | A record of your search strategy and results within the NCBI databases while you are signed into My NCBI. You can:  Set up automatic updates and receive results via e-mail  Manually update results in My NCBI  Save searches from your Recent Activity                                     |                |
|          | Filters                                                 | Use filters to group your NCBI database search results into subsets. You can:  Add additional filters specific to your areas of interest  Browse the library of filters or create custom filters  Use filters to easily identify citations with full text available through your institution |                |
| <b>✓</b> | SciENCV                                                 | Use SciENcv application to create, manage and share your scientific curriculum vitae.                                                                                                    |                |
| ✓        | NCBI Search                                             | Use the NCBI Search tool to run a search within the selected database. Clicking the "Search" button without any terms listed in the search box will transport you to that database's homepage. It's a handy way to get to where you want to go!                                              |                |
|          | BLAST History                                           | Use BLAST History tool to access your most recent BLAST searches.                                                                                                    |                |

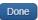

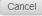

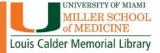

# MyNCBI Customize Settings: Database Preferences

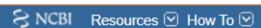

kbartley17 My NCBI Sign Out

#### My NCBI » Preferences

Preferences help

Note: Your account password, email address, and linked accounts are managed in the Account Settings page. You can also access this page by clicking on your hyperlinked username at the top right of NCBI web pages.

#### Common Preferences

kbartley17 Username

**Highlighting** Green

Shared Settings None

#### **PubMed Preferences**

Filters & Icons

Outside Tool

Author information

Result Display Settings

English & Humans, Published in the last 5 years, University of Miami School of Medicine, University of Miami School of Medicine (Provider Icon)

None Selected

On

Summary

#### **PMC Preferences**

Article View Remember last selection

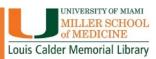

# MyNCBI Create & Manage Your Personal Bibliography

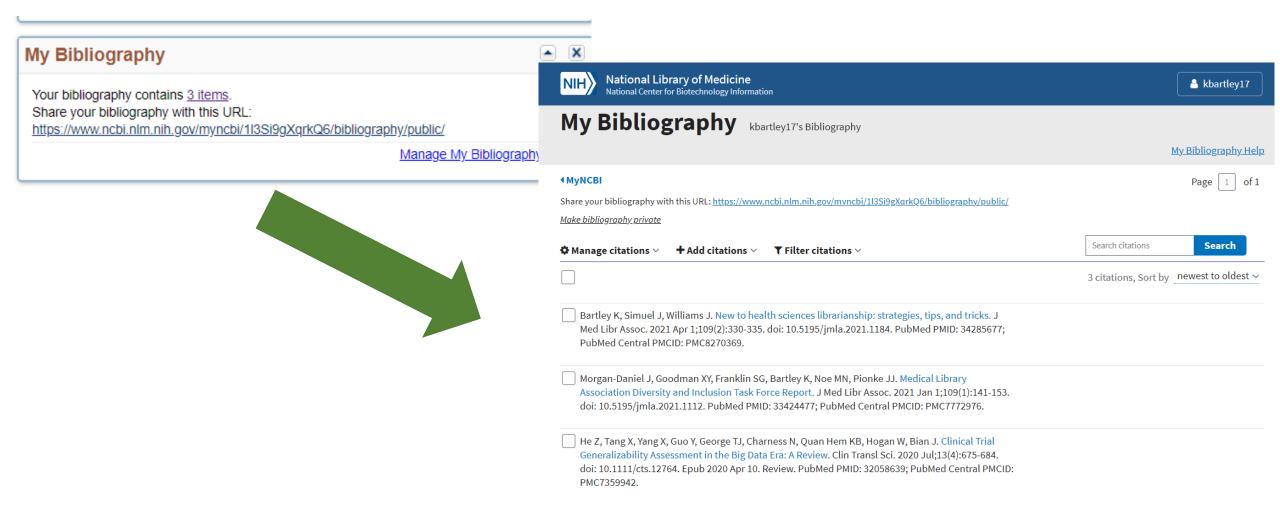

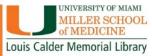

# MyNCBI: Link Bibliography with Researcher Profile

- Link bibliography with researcher profile
  - NIH Biosketch
  - ORCID
- Link to grants

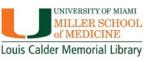

## **ORCID**

- Open Researcher and Contributor Identifier
- ORCID iD is a 16-digit unique identifier.
- Free to register and use your iD.
- ORCID is used around the world by:
  - Publishers
  - Research organizations
  - Funders

## Sofia Maria Garcia Hernandez

### **ORCID ID**

https://orcid.org/0000-0002-2771-9344

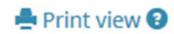

#### Also known as

Sofía María, S. M. Garcia, S. M.

Hernandez, S. M. Garcia Hernandez

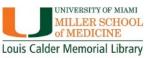

## Your ORCID ID:

- Distinguishes you to ensure your research outputs and activities are correctly attributed to you.
- Reliably and easily connects you with your contributions and affiliations.
- Improves recognition and discoverability for you and your research.
- Is persistent one ORCID ID will last you your entire research career.

Register for your ORCID iD at: <a href="https://orcid.org/register">https://orcid.org/register</a>

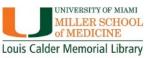

Any questions about: MyNCBI and Features?

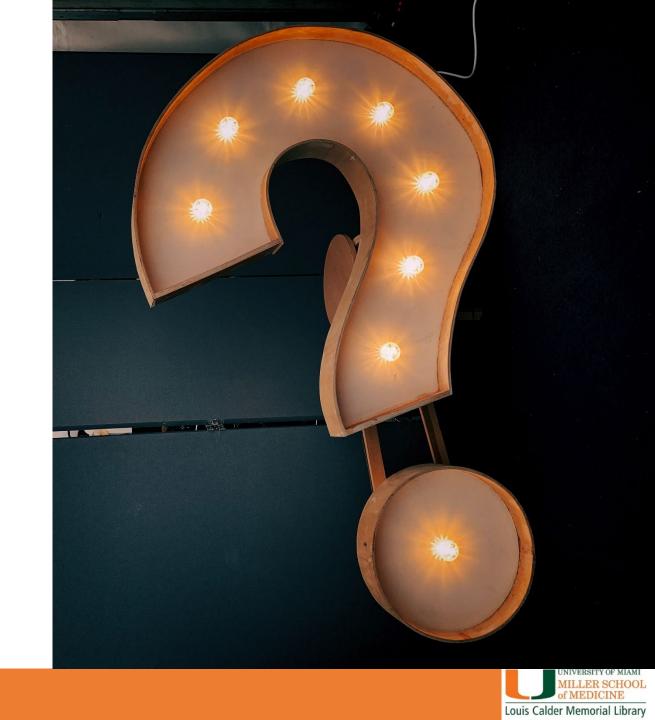

# How To Submit Manuscripts: PubMed Central

1 Preparing a manuscript

Address copyright

Address copyright

Post it to PubMed Central and track it in My NCBI

show me

Include PMCID in citations

show me

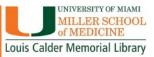

# The NIHMS Process

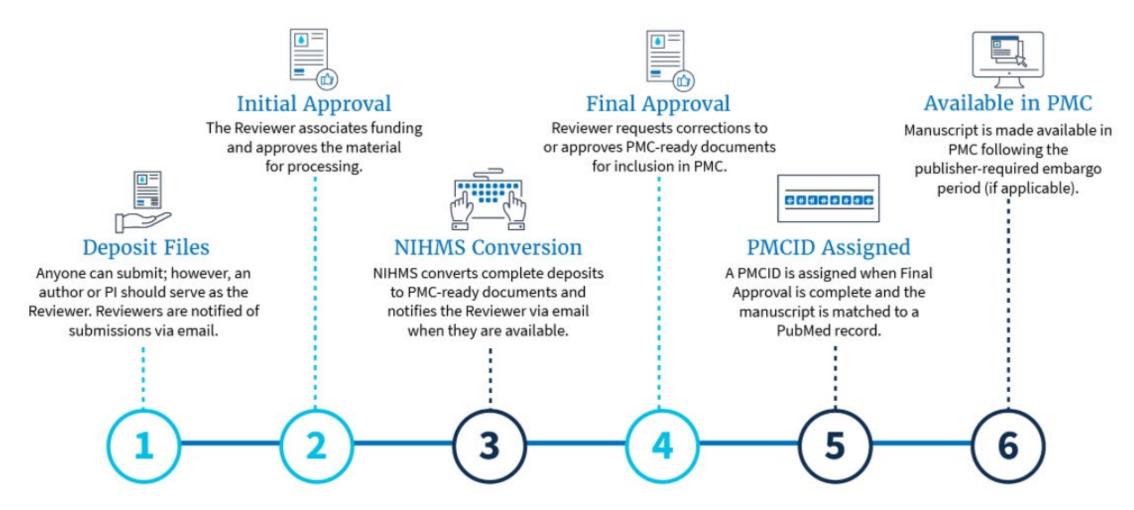

## **Overview of Submission Methods**

|                                                                                                    | <u></u>                                                                                                    |  |  |
|----------------------------------------------------------------------------------------------------|----------------------------------------------------------------------------------------------------|--|--|
| Final Published Article                                                                                                | Final Peer-Reviewed Manuscript                                                                                                    |  |  |
| Publisher posts the paper directly to PMC                                                                              | Papers are <i>required</i> to be submitted via the NIHMS <i>upon acceptance for publication</i> . Publishers, authors or their designee deposities and the NIHMS converts them to the PMC native format.                                                                       |  |  |
|                                                                                                    |                                                                                                    |  |  |
| <ul> <li>Method A: Some Journals automatically post<br/>NIH supported papers directly to PMC</li> </ul>                | Method C: Authors or their designee<br>must submit manuscripts to the NIHMS                                                                                                    |  |  |
| Method B: Authors must make special arrangements for some journals and publishers  to part the parent discrete to BMC. | Method D: Some publishers will submit<br>manuscripts to the NIHMS                                                                                                    |  |  |
| to post the paper directly to PMC                                                                                      | Awardees are responsible for ensuring<br>manuscripts are submitted to the<br>NIHMS upon acceptance for<br>publication                                                                                                    |  |  |
| Publisher                                                                                                    | Author, via NIHMS                                                                                                    |  |  |
| Publisher                                                                                                    | Author, via NIHMS                                                                                                    |  |  |
| NIH awardee                                                                                                    | NIH awardee                                                                                                    |  |  |
| PMCID or "PMC Journal- In Process"                                                                                     | PMCID or NIHMSID                                                                                                    |  |  |
| PMCID                                                                                                    | PMCID                                                                                                    |  |  |
|                                                                                                    | Method A: Some Journals automatically post NIH supported papers directly to PMC     Method B: Authors must make special arrangements for some journals and publishers to post the paper directly to PMC  Publisher  Publisher  NIH awardee  PMCID or "PMC Journal- In Process" |  |  |

## Method A: Automatic Journal Submission

- Version included in PMC:
  - final published article
- Who adds it: journal
- What you need to do:
  - Ensure
  - a) Journal is included in this category for
  - b) The year of your article

#### **Determine Submission Method**

Submission Method A journals make the final published version of all NIH-funded articles available in PubMed Central (PMC) no later than 12 months after publication without author involvement. The start date shown for each journal is the earliest publication date that meets this requirement.

Enter a journal name below to see if it uses Submission Method A.

Search for Journal: Frontiers in

If your paper is published in a journal listed below within the start and end dates, click Yes
If the journal is not listed below please click here for next steps.

| Journal title                                    | NLM TA                      | pISSN | eISSN     | Start date | End date |
|--------------------------------------------------|-----------------------------|-------|-----------|------------|----------|
| Frontiers in Aging Neuroscience                  | Front Aging Neurosci        |       | 1663-4365 | Jan 2009   |          |
| Frontiers in Artificial Intelligence             | Front Artif Intell          |       | 2624-8212 | Jan 2018   |          |
| Frontiers in Behavioral Neuroscience             | Front Behav Neurosci        |       | 1662-5153 | Jan 2007   |          |
| Frontiers in Big Data                            | Front Big Data              |       | 2624-909X | Jan 2018   |          |
| Frontiers in Bioengineering and Biotechnology    | Front Bioeng Biotechnol     |       | 2296-4185 | Jan 2013   |          |
| Frontiers in Cardiovascular Medicine             | Front Cardiovasc Med        |       | 2297-055X | Jan 2014   |          |
| Frontiers in Cell and Developmental Biology      | Front Cell Dev Biol         |       | 2296-634X | Jan 2013   |          |
| Frontiers in Cellular and Infection Microbiology | Front Cell Infect Microbiol |       | 2235-2988 | Jan 2011   |          |
| Frontiers in Cellular Neuroscience               | Front Cell Neurosci         |       | 1662-5102 | Jan 2007   |          |
| Frontiers in Chemistry                           | Front Chem                  |       | 2296-2646 | Jan 2013   |          |
| Frontiers in Computational Neuroscience          | Front Comput Neurosci       |       | 1662-5188 | Jan 2007   |          |

https://publicaccess.nih.gov/submit\_process\_journals.htm

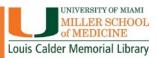

# Method B: Manual Journal Submission

- Version included in PMC: final published article
- Who adds it: journal or publisher
- What you need to do: ensure
  - a) Journal or publisher is included in this category
  - b) Pay an open access fee, if required

## **Select Deposit Publishers (Method B)**

The publishers listed below do not automatically deposit every NIH-funded paper in PMC. Rather, the author can choose to arrange with the journal for the deposit of a specific article; this usually involves choosing the journal's fee-based open access option for publishing that article. Please contact the respective journals directly for details on their programs.

Did you make arrangements with one of the journals or publishers listed below to have the final published version of your paper posted directly to PubMed Central (i.e. pay an open access fee)?

If yes, you are using Submission Method B.

If no, submit your paper through the NIHMS. See Methods C and D Best Practices

#### The journals and publisher programs that have this arrangement with NIH are:

- ACS AuthorChoice
- AIP Publishing Selective Deposit
- APA Open Access
- American Academy of Pediatrics Selective Deposit
- BMJ Open Access
- Bentham Open Access
- Cambridge Open Access
- ERJ Open
- Edinburgh Open
- Emerald Publishing Open Access
- European Society of Endocrinology Open Access

https://publicaccess.nih.gov/select\_deposit\_publishers.htm

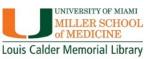

# Method C: Author Submission

- Version included in PMC: final peer-reviewed manuscript
- Who adds it: author or designee
- What you need to do:
  - Submit the manuscript in the NIH Manuscript Submission (NIHMS) system

https://www.nihms.nih.gov

| Step             | Description                                                                                                    |
|------------------|----------------------------------------------------------------------------------------------------|
| Deposit Files    | <b>Step 1:</b> A manuscript may be submitted by the author, the PI, the publisher, or another third party. Third-party submitters must designate an author or PI to serve as the <u>Reviewer</u> for an NIHMS submission. In these cases, the Reviewer will receive notification of the deposit via e-mail.                                     |
| Initial Approval | <b>Step 2:</b> The Reviewer reviews the submission, confirms or adds associated funding, and either rejects or approves the material for processing in NIHMS.                                                                                                    |
| NIHMS Conversion | <b>Step 3:</b> NIHMS staff reviews the approved files for completeness, and complete submissions are converted to archival XML. The PMC-ready documents (Web and PDF versions) are checked to ensure they accurately reflect the submitted files. An e-mail notification is sent to the Reviewer when the record is available for final review. |
| Final Approval   | <b>Step 4:</b> The Reviewer reviews the PMC-ready documents (Web and PDF versions) and either requests corrections or approves them for inclusion in PMC. Final Approval is required to complete manuscript processing in NIHMS.                                                                                                    |
| PMCID Assigned   | Step 5: A PMCID is assigned when Final Approval is complete and the manuscript is matched to a PubMed record with complete citation information. For details, see When will a PMCID be assigned to my manuscript?                                                                                                    |
| Available in PMC | Step 6: The manuscript is made available in PMC following the publisher-required embargo period (if applicable).                                                                                                    |

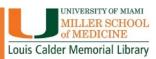

# Method D: Publisher Submission

- Version included in PMC: final peer-reviewed manuscript
- Who adds it: publisher
- What you need to do:
- a) Ensure publisher is included in this category
- b) Complete steps in NIHMS as needed

https://publicaccess.nih.gov/Method%20D%20 Publishers

https://www.nihms.nih.gov

## Method D Publishers

NIH has no formal relationship with these publishers. Authors and awardees are responsible for ensuring that the manuscript is deposited into the NIHMS upon acceptance for publication, in accordance with the NIH Public Access Policy.

- AME Publishing
- American Association for Cancer Research
- American Association for the Advancement of Science
- American Association of Immunologists
- American Society of Neuroradiology
- American Psychological Association
- Begell House Publishers
- BMJ
- Cambridge University Press
- Elsevier
- · Entomological Society of America
- Ethnicity & Disease
- F1000 Research Limited
- Future Medicine Ltd
- Healthcare Bulletin
- IEEE Publishing Technology
- Institute Of Physics
- JMIR Publications

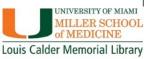

# Important Reminder

Regardless of which method applies to your article, **YOU** are ultimately responsible for ensuring the article is included in PubMed Central as the NIH awardee!

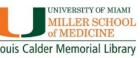

Any questions about: Submit Manuscripts to PubMed Central?

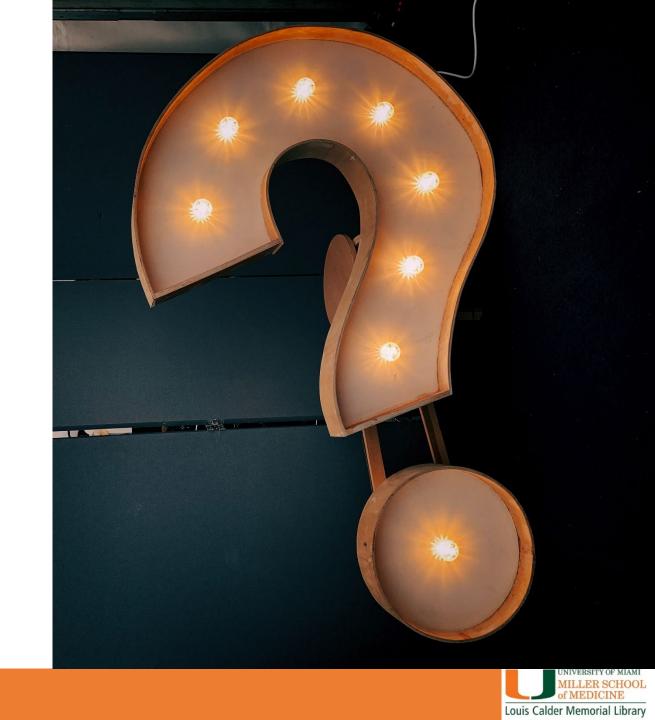

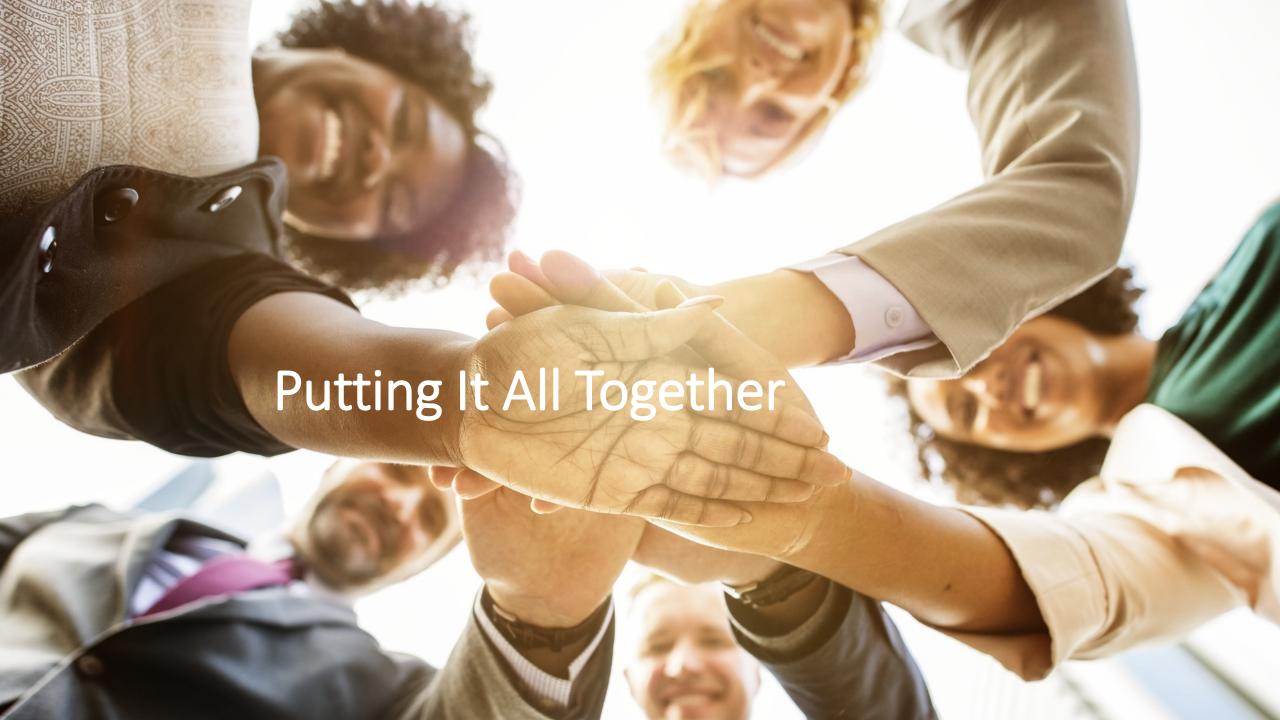

# Put it Together

Find grant funded research in PubMed and set up email alerts: Search for the grant number just like any other term:

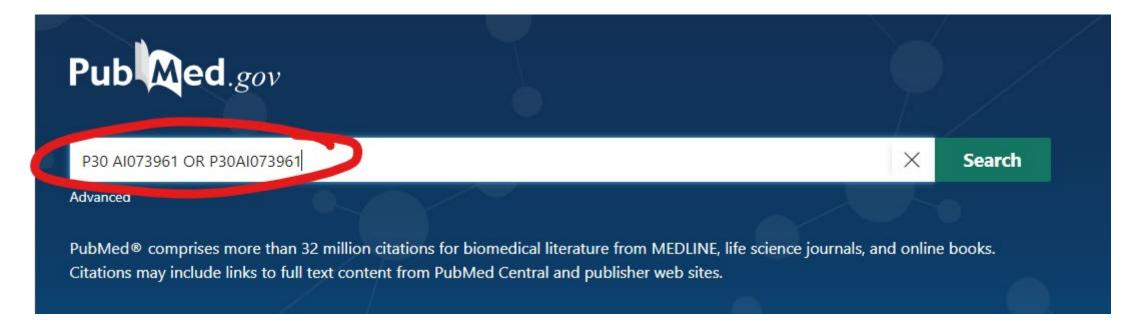

**TIP:** search both with & without a space after the grant prefix

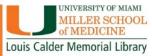

## Search results

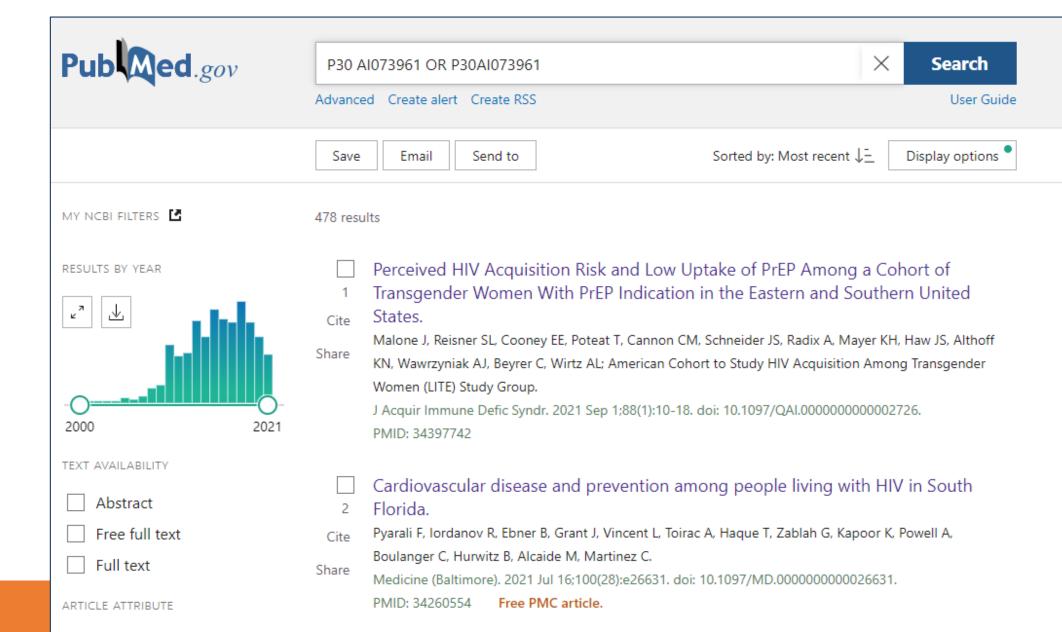

## Create an alert

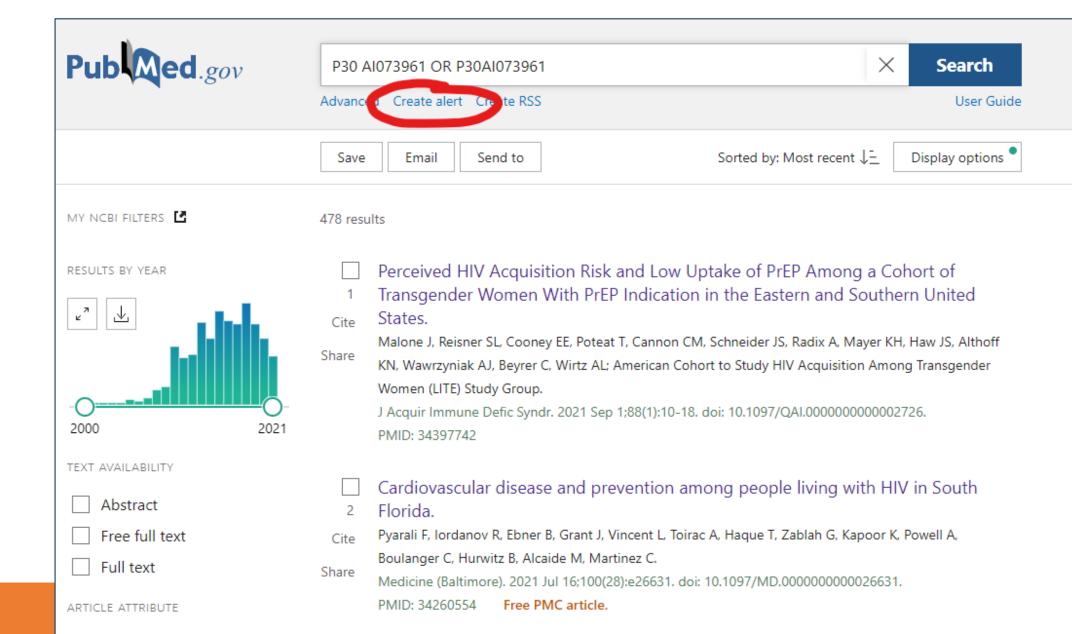

## Your saved search \* Name of saved Our grant publications: P30 Al0 search: \* Search terms: P30 AI073961 OR P30AI073961 Test search terms Would you like email updates of new search results? Yes O No jomireyn3@gmail.com (change) Email: Weekly Frequency: Which day? Monday Report format: Summary Send at most: 50 items Send even when there aren't any new results Optional text in email: enter whatever message might be helpful to you

Give your alert a helpful name

Choose to get emails

Choose delivery options

Cancel

# Get emails when new research is published

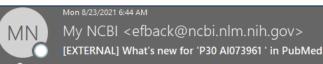

Γο ∫omireyn3@gmail.com

If there are problems with how this message is displayed, click here to view it in a web browser.

Click here to download pictures. To help protect your privacy, Outlook prevented automatic download of some pictures in this message.

This message contains My NCBI what's new results from the National Center for Biotechnology Information (NCBI) at the U.S. National Library of Medicine (NLM). Do not reply directly to this message.

Sender's message: Forward to

Sent on Monday, 2021 August 23

Search: P30 Al073961 OR P30Al073961 OR P01 Al100263[Grant Number] OR P01Al100263[Grant Number]

View complete results in PubMed (results may change over time).

Edit saved search settings, or unsubscribe from these email updates.

PubMed Results

Items 1-6 of 6 (Display the 6 citations in PubMed)

## 1 Perceived HIV Acquisition Risk and Low Uptake of PrEP Among a Cohort of Transgender Women With PrEP Indication in the Eastern and Southern United States

J Acquir Immune Defic Syndr. 2021 Sep 1;88(1):10-18. doi: 10.1097/QAI.000000000002726.

#### Authors

<u>Jowanna Malone 1, Sari L Reisner 2 3 4, Erin E Cooney 5, Tonia Poteat 6, Christopher M Cannon 7, Jason S Schneider 8, Asa Radix 9, Kenneth H Mayer 10 11, J Sonya Haw 12, Keri N Althoff 1, Andrew J Wawrzyniak 13, Chris Beyrer 14, Andrea L Wirtz 1, American Cohort to Study HIV Acquisition Among Transgender Women (LITE) Study Group</u>

#### Affiliations

- ¹ Department of Epidemiology, Johns Hopkins Bloomberg School of Public Health, Baltimore, MD.
- Department of Epidemiology, Harvard T.H. Chan School of Public Health, Boston, MA.
- <sup>3</sup> Department of Medicine, Harvard Medical School, Boston, MA.
- <sup>4</sup> Division of Endocrinology, Diabetes & Hypertension, Brigham and Women's Hospital, Boston, MA.
- <sup>5</sup> Department of International Health, Johns Hopkins Bloomberg School of Public Health, Baltimore, MD.
- 6 Department of Social Medicine, University of North Carolina Chapel Hill School of Medicine, Chapel Hill, NC.
- Research, Whitman-Walker Institute, Washington, DC.
- 8 School of Medicine, Emory University, Atlanta, GA.
- · 9 School of Medicine, New York University, New York, NY.
- <sup>10</sup> Beth Israel Deaconess Medical Center, Harvard Medical School, Boston, MA.
- <sup>11</sup> Fenway Community Health Center, The Fenway Institute, Boston, MA.
- 12 Division of Endocrinology, Metabolism, and Lipids, School of Medicine, Emory University, Atlanta, GA.
- <sup>13</sup> University of Miami Miller School of Medicine, Miami, FL and.
- 14 Department of Epidemiology, Center for Public Health and Human Rights, Johns Hopkins Bloomberg School of Public Health, Baltimore, MD.
- PMID: 34397742

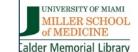

# An example

Pyarali F, Iordanov R, Ebner B, Grant J, et al

Cardiovascular disease and prevention among people living with HIV in South Florida. Medicine (Baltimore). 2021 Jul 16;100(28):e26631.

PMID: 34260554; PMCID: PMC8284739.

https://pubmed.ncbi.nlm.nih.gov/34260554/

Research from the Miami Center for AIDS Research

Funded by an award from the NIH - National Institute of Allergy and Infectious Diseases Project number P30AI073961

Entered into PMC by the journal – Method A

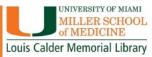

Observational Study > Medicine (Baltimore). 2021 Jul 16;100(28):e26631.

doi: 10.1097/MD.0000000000026631.

Cardiovascular disease and prevention among people living with HIV in South Florida

Fahim Pyarali 1, Roumen Iordanov 2, Bertrand Ebner 1, Jelani Grant 1, Louis Vincent 1, Alexander Toirac <sup>1</sup>, Tahir Haque <sup>1</sup>, Gerardo Zablah <sup>1</sup>, Kunal Kapoor <sup>1</sup>, Alexis Powell <sup>3</sup>, Catherine Boulanger <sup>3</sup>, Barry Hurwitz <sup>4</sup>, Maria Alcaide <sup>3</sup>, Claudia Martinez <sup>5</sup>

Affiliations - collapse

## Affiliations

- 1 Department of Medicine, University of Miami Miller School of Medicine, Miami, FL.
- 2 Department of Infectious Diseases, Baylor College of Medicine, Houston, TX.
- 3 Department of Infectious Diseases.
- 4 Department of Psychology.
- 5 Department of Cardiology, University of Miami Miller School of Medicine, Miami, FL.

PMID: 34260554 PMCID: PMC8284739 DOI: 10.1097/MD.0000000000026631

Free PMC article

## **Grant support**

P30 AI073961/AI/NIAID NIH HHS/United States P30Al073961/Miami Center for AIDS Research

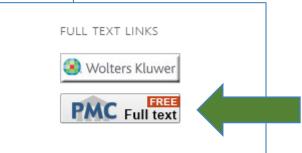

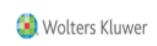

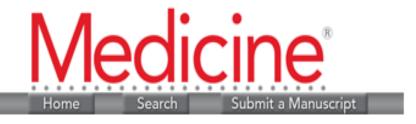

Medicine (Baltimore). 2021 Jul 16; 100(28): e26631.

Published online 2021 Jul 16. doi: 10.1097/MD.0000000000026631

PMCID: PMC8284739

PMID: 34260554

# Cardiovascular disease and prevention among people living with HIV in South Florida

Fahim Pyarali, MD, MPH, Roumen Iordanov, MD, P, Bertrand Ebner, MD, Jelani Grant, MD, Louis Vincent, MD, Alexander Toirac, MD, Tahir Haque, MD, Gerardo Zablah, MD, Kunal Kapoor, MD, MSc, Alexis Powell, MD, Catherine Boulanger, MD, Barry Hurwitz, PhD, Maria Alcaide, MD, and Claudia Martinez, MD

Monitoring Editor: Abrar Hussain Khan.

► Author information ► Article notes ► Copyright and License information <u>Disclaimer</u>

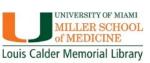

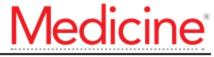

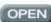

# Cardiovascular disease and prevention among people living with HIV in South Florida

Fahim Pyarali, MD, MPH<sup>a</sup>, Roumen Iordanov, MD<sup>b,\*</sup>, Bertrand Ebner, MD<sup>a</sup>, Jelani Grant, MD<sup>a</sup>, Louis Vincent, MD<sup>a</sup>, Alexander Toirac, MD<sup>a</sup>, Tahir Haque, MD<sup>a</sup>, Gerardo Zablah, MD<sup>a</sup>, Kunal Kapoor, MD, MSc<sup>a</sup>, Alexis Powell, MD<sup>c</sup>, Catherine Boulanger, MD<sup>c</sup>, Barry Hurwitz, PhD<sup>d</sup>, Maria Alcaide, MD<sup>c</sup>, Claudia Martinez, MD<sup>e</sup>

#### Abstract

Antiretroviral therapy (ART) has improved survival of patients living with HIV (PLWH); however, this has been accompanied by an increase in cardiovascular disease (CVD). Although preventative measures for CVD among the general population are well described, information is limited about CVD prevention among PLWH. The goal of this study was to characterize the prevalence of CVD in our population and to assess the use of primary and secondary prevention.

We performed a retrospective review of PLWH receiving primary care at a large academic center in Miami, Florida. We characterized the prevalence of CVD, CVD risk, and the use of aspirin and statins for primary and secondary CVD prevention.

A total of 985 charts were reviewed (45% women, 55% men). Average age was 52.2 years. Average CD4 count was 568 cells/microL. 92.9% were receiving ART, and 71% were virologically suppressed. The median 10-year ASCVD risk was 7.3%. The prevalence of CVD was 10.4% (N=102). The odds of having CVD was lower in patients on ART (OR 0.47, 95% CI: 0.25–0.90, P=.02). The use of medications for primary and secondary prevention of CVD based on current guidelines was low: 15% and 37% for aspirin respectively, and 25% and 44% for statins.

CVD risk and rates of CVD are high among PLWH and receiving ART could protect against CVD. However, the use of medications for primary and secondary prevention is low. Increased awareness of CVD risk-reduction strategies is needed among providers of PLWH to decrease the burden of CVD.

**Abbreviations:** ART = antiretroviral therapy, ASCVD = atherosclerotic cardiovascular disease, CD4 = CD4+ T helper cells, CI = confidence interval, CVD = cardiovascular disease, HbA1c = hemoglobin A1C, HIV = human immunodeficiency virus, IQR = interquartile range, IRB = Institutional Review Board, LDL-C = low-density lipoprotein cholesterol, OR = odds ratio, PLWH = patients living with HIV, SD = standard deviation.

Keywords: cardiovascular disease, epidemiology, HIV, primary prevention, secondary prevention

Editor: Abrar Hussain Khan.

This study was supported by the Miami CFAR (P30Al073961).

All authors had access to the data and a role in writing the manuscript.

The authors have no conflicts of interest to disclose.

Supplemental Digital Content is available for this article.

The datasets generated during and/or analyzed during the current study are available from the corresponding author on reasonable request.

### 1. Introduction

The advent and improved accessibility to anti-retroviral therapy (ART) for the treatment of HIV has afforded patients living with HIV (PLWH) an increased life expectancy. [1] Subsequently, these patients are now manifesting the burden of chronic, non-communicable diseases, such as cardiovascular disease (CVD). [2–4] CVD is the leading cause of death in PLWH, with a nearly 2-

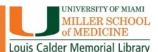

# **Calder Library Resources**

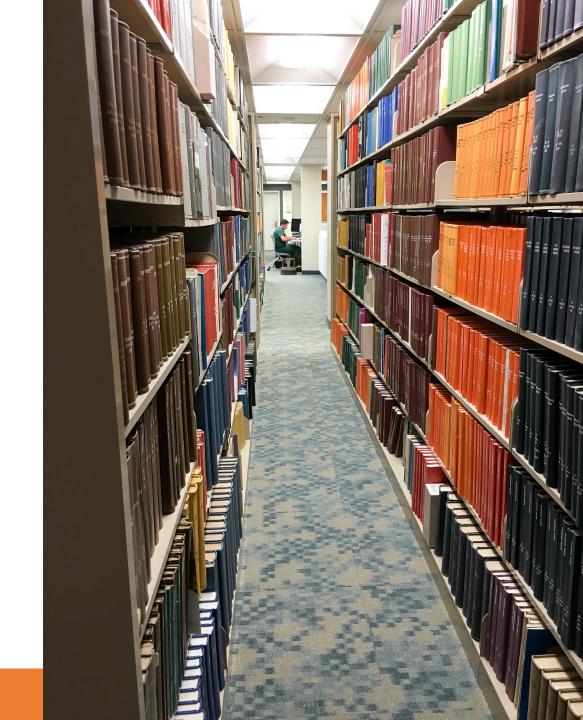

## Resource Guide for Researchers

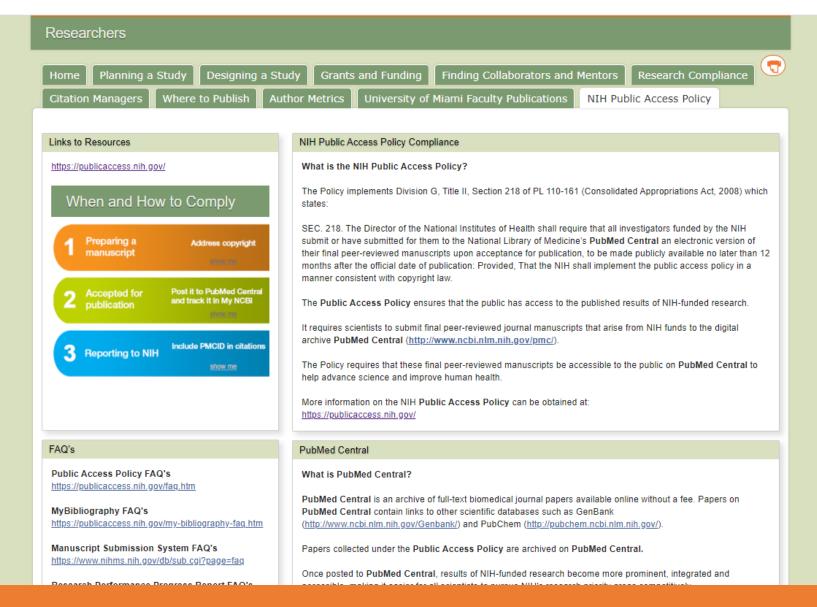

https://spmed.library.miami.edu/subjects/guide.php?subject=researchers#tab-10

# Other Calder Training Resources

# Individual Librarian Consultations Group Training

## **DATABASE TRAINING**

- EMBASE
- PubMed
- SCOPUS

## CITATION MANAGEMENT PROGRAMS

- EndNote
- Mendeley
- RefWorks

## **STATISTICS WORKSHOPS**

- SPSS Introductory
- SAS
- R & R Studio
- Tableau
- REDCap
- Introduction to Meta-Analysis

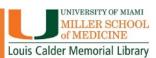

# Need Research Help? Ask A Librarian @ Calder Library!

CONTACT US BY EMAIL OR LIBRARY CHAT SERVICE

**CONSULTS VIA ZOOM** 

Learning, Research and Clinical Information Services

Email: reference@med.miami.edu

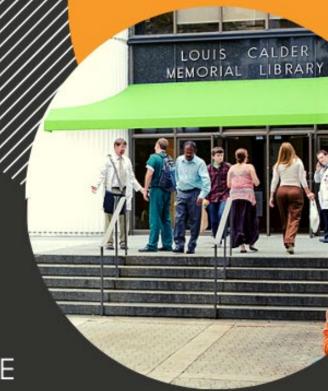

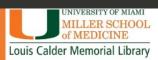

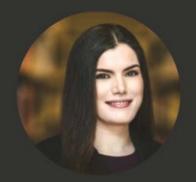

Barbara M. Sorondo

Head, Learning, Research, & Clinical Information Services bmsorondo@miami.edu

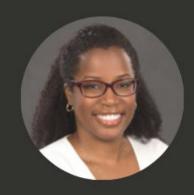

Kelsa Bartley

Education & Outreach Librarian k.bartley@miami.edu

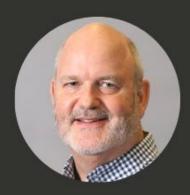

John Reynolds

Reference and Education Librarian Systematic Reviews jxr1327@miami.edu

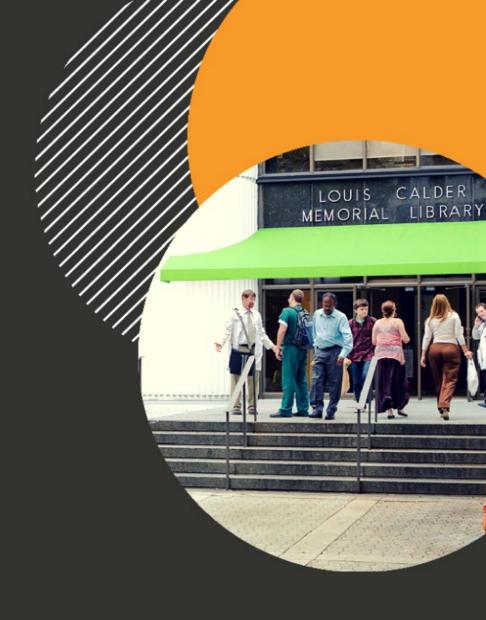

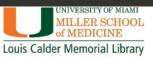

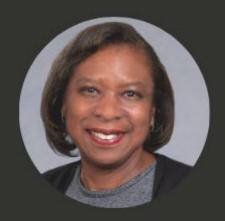

**Erica Powell** 

Metadata & Special Collections Librarian

epowellemiami.edu

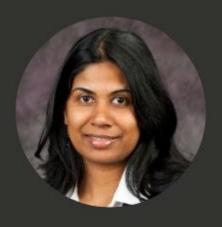

Thilani Samarakoon

Biomedical Data Librarian

thilani.samarakoonemiami.edu

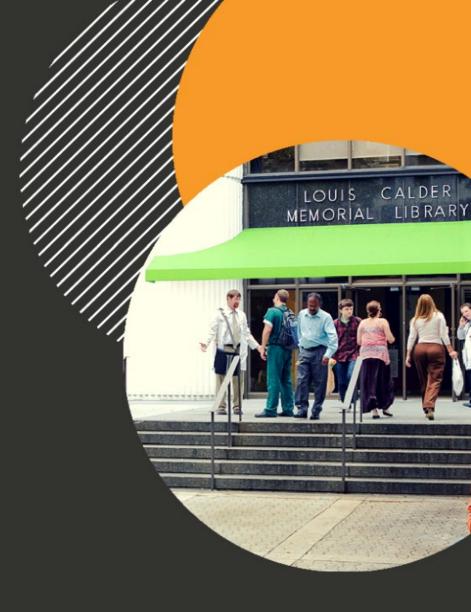

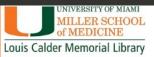

# CONTACT US

| NAME                                                                  | CONTACT INFO                                  |  |
|-----------------------------------------------------------------------|-----------------------------------------------|--|
| Learning, Research & Clinical Information Librarians                  | reference@med.miami.edu                       |  |
| General Information & Remote Access                                   | 305-243-6403<br>libraryservices@med.miami.edu |  |
| Biomedical Communications Posters, Graphics, Photography, Videography | (305) 243-6783<br>biomed@med.miami.edu        |  |

## **CHAT WITH US**

## http://calder.med.miami.edu/librarianask.html

| uSearch                                       | PubMed              | UpToDate    | DynaMed |   |  |  |  |
|-----------------------------------------------|---------------------|-------------|---------|---|--|--|--|
| Everything                                    | ~                   |             |         |   |  |  |  |
| Search Library Resources                      |                     |             |         |   |  |  |  |
| Search                                        |                     |             |         |   |  |  |  |
|                                               |                     |             |         |   |  |  |  |
| Featured Resource                             |                     |             |         |   |  |  |  |
| Quick Guide to Calder Library Remote Services |                     |             |         |   |  |  |  |
| Chat Service Hours:                           |                     |             |         |   |  |  |  |
| Monday through Friday, 9AM - 5PM (Typically)  |                     |             |         |   |  |  |  |
| Availal                                       | ole Ask A Lik       | orarian     |         | - |  |  |  |
|                                               |                     |             |         |   |  |  |  |
|                                               |                     |             |         |   |  |  |  |
|                                               |                     |             |         |   |  |  |  |
|                                               |                     |             |         |   |  |  |  |
|                                               |                     |             |         |   |  |  |  |
|                                               |                     |             | MIAMI   | _ |  |  |  |
| <b>4</b> 0                                    | Landa Dana ENT      | -D1         | ₽ 🛂 (   | 3 |  |  |  |
| Type nere                                     | to chat. Press ENTE | EK to send. |         |   |  |  |  |
|                                               |                     |             |         |   |  |  |  |
|                                               |                     |             |         |   |  |  |  |
| Previous Featured Resources                   |                     |             |         |   |  |  |  |

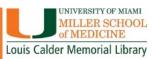

# Connect with Us on Social Media Facebook, Instagram & Twitter

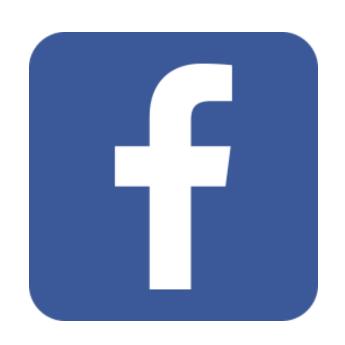

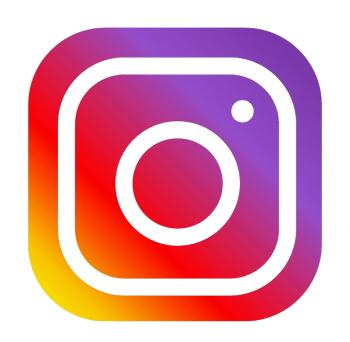

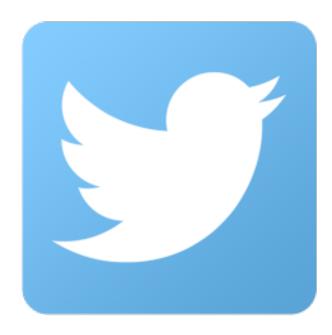

@CalderMedLib

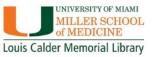

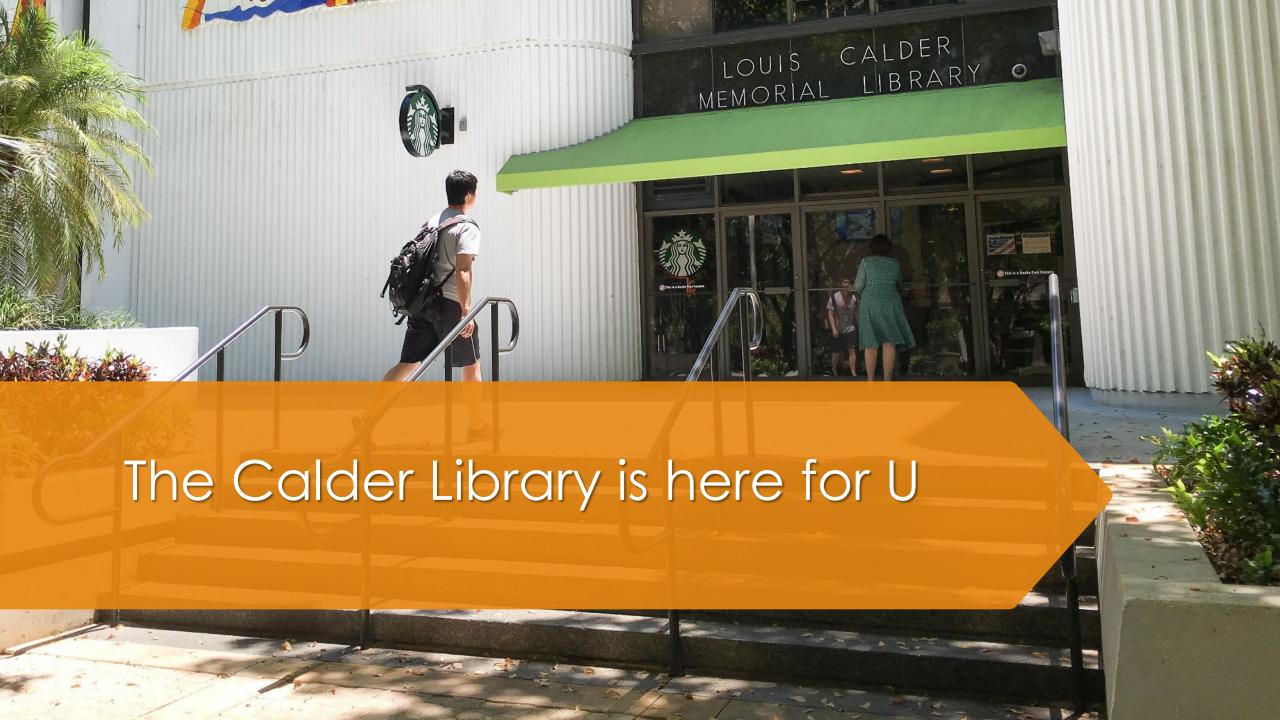